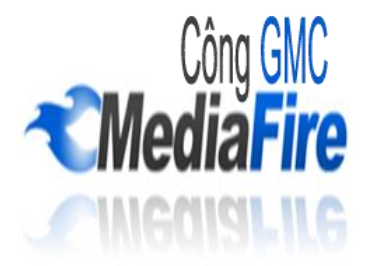

## **LẬP TRÌNH VIÊN MÃ NGUỒN MỞ PHP Một số bài thực hành PHP căn bản**

**Bài tập 3.1:** Tạo và kiểm tra kết quả của các trang PHP với Dreamveawer CS5, Apache server.

**Bước 1.** Tạo website với công cụ Dreamveawer

| 图 v 0 v 品 v<br>Ðw                                                                                                    |                                                                                                    | DESIGNER . D                                                                    | C CSLive <b>C (C) PMA</b>        |                                                 |
|----------------------------------------------------------------------------------------------------|----------------------------------------------------------------------------------------------------|---------------------------------------------------------------------------------|----------------------------------|-------------------------------------------------|
| File Edit View busit                                                                                                    | Modify Format Commands Gite:                                                                                   | Window Help                                                                     |                                  |                                                 |
| index him! It index php. it. balls php. it. Wallberlien.php                                                                             |                                                                                                    | New Site                                                                        |                                  | .,                                              |
| Code Splt Design                                                                                                    | Live Code p. 1 5 4                                                                                             | Manage Sites                                                                    |                                  | ×                                               |
| O O O Address: fle:///D//1_Coleges_Subjectu                                                                                             |                                                                                                    | Get                                                                             | Ctrl+Shift+D                     | w                                               |
| $\cdot$ 1/2 $\cdot$ O No syntax errors.                                                                                                 |                                                                                                    | Check Out                                                                       | Ctrl+Alt+Shift+D                 | ÷                                               |
| <7php<br>$\mathbb{C}$<br>×<br>$I_n = \tau x u * z$<br>$5h = 24$<br>$\overline{u}$<br>If hive the field him.<br>吕<br>v.<br>If in her cas | (final has to khoi too gin bel<br>if $(2h+2)$ if $(3h+3)$                                                      | Put<br>Check In<br>Undo Check Out<br>Show Checked Out By<br>Locate in Site      | Ctrl+Shift+U<br>Ctrl+Alt+Shift+U | $\ddot{}$<br>Modif<br>09/08/<br>07/08/<br>30/07 |
| All Air<br>man.M.<br>1K<br><b>PROPERTIES</b>                                                                                            |                                                                                                    | Reports<br>Site-Specific Code Hints<br>Synchronize Sitewide                     |                                  | 07/08/<br>09/08/<br>09/08/<br>09/08/<br>09/08/  |
| 3<br>Server Markup                                                                                                    | (/Khai báo và khởi tạo giá<br>Sa = true:<br>$$b = 2$ :<br>II biểu thức điều kiến<br>f ((\$b> = 2) &&(\$b != tn | Check Links Sitewide<br>Change Link Sitewide<br>Advanced<br>Mobile Applications | Ctrl+F8<br>٠<br>٠                | ٠                                               |
|                                                                                                    |                                                                                                    | Ready                                                                           |                                  | Loo.                                            |

**Hình 1.1 –** Giao diện tạo site

Chọn **New Site**

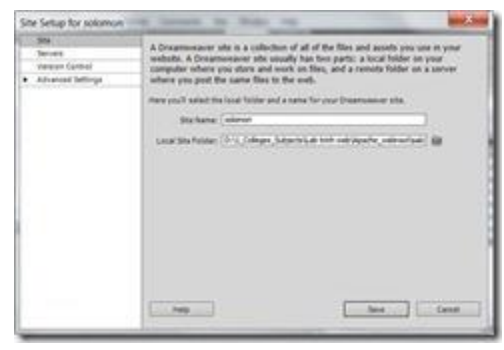

**Hình 1.2 –** Thiết lặp tên

Chọn server để cấu hình server web phục vụ biên dịch PHP. Tiếp đến, nhấn vào dấu cộng (+) để thêm thông tin máy chủ web.

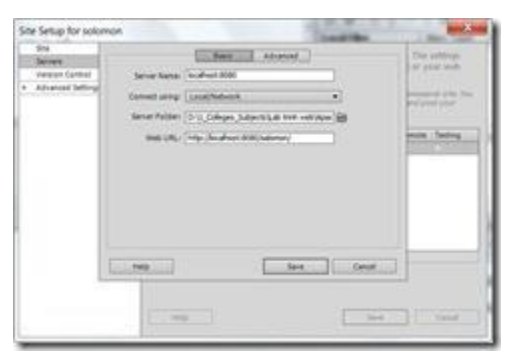

**Hình 1.3 –** Máy chủ web

Cung cấp thông tin như hình và chuyển sang tab **Advanced**

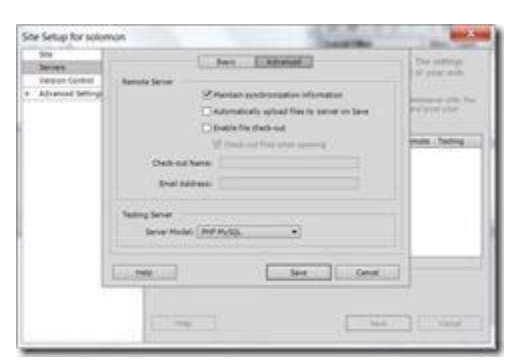

**Hình 1.4 –** Chọn công nghệ PHP MySQL

Nhấn lựa chọn từ hộp xổ (Server Model) như trên hình. Tiếp đến, nhấn **Save** để hoàn thành thiết lập máy chủ web.

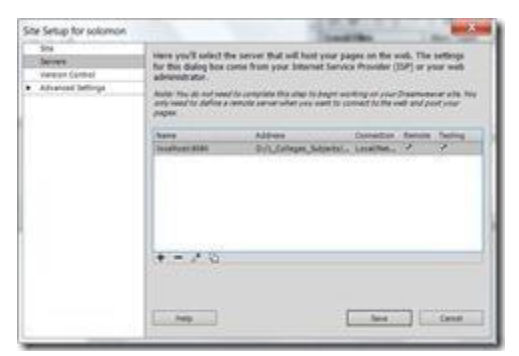

**Hình 1.5 –** Xác nhận kiểm tra qua máy chủ

Nhấn vào **Testing** như hình trên. Nhấn Save để hoàn thành giai đoạn tạo và cấu hình website. Chúng ta sẽ có giao diện như sau.

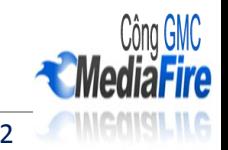

|                         |                                      | <b>INVART</b>                |                        |
|-------------------------|--------------------------------------|------------------------------|------------------------|
| 0.555                   |                                      | AP ILIMENTS                  |                        |
|                         |                                      | <b>BUSINESS GATALIST!</b>    |                        |
| <b>Croate New</b>       |                                      | Top Fd razs (MINITE)         |                        |
| MTML.<br>ColdFusion     |                                      | Ca salamon                   | · Local view           |
| <b>Did</b>              | à6                                   | 2.0000<br><b>Local Files</b> | ĵΜ<br>Size: Type       |
| AMPVRSona               |                                      | <b>U Ste-sigmon (</b>        | Folder                 |
| XSLT dorine page)       |                                      | classes.                     | Folder                 |
| cts                     |                                      | finite                       | Folder                 |
| JavaScript.             |                                      | hinhumpham                   | Fokler                 |
| XXL                     |                                      | <b>HOCPHS</b>                | <b>Folder</b>          |
|                         | 55                                   | mages                        | Folder                 |
| <b>Dreamweaver Ste.</b> |                                      | modules                      | <b>Folder</b>          |
| C3 Mare                 | W.                                   | nbproject<br>scripts         | Folder<br>Folder       |
|                         |                                      | videos.                      | Folder.                |
|                         | <b>Joan Adoles</b>                   | grita.nommon.p               | <b>AKIL PHP F&amp;</b> |
|                         | <b>Similar and</b>                   | dangnhap.p                   | <b>JAOB PHOP File</b>  |
|                         | Photography School<br>3012 January # |                              | Link Arche             |

**Hình 1.6 –** Giao diện sau khi thiết lập cấu hình

**Bước 2.** Tạo trang web đầu tiên

- Nhấn chuột phải lên tên website (salomon) và chọn **New File.**

- Đổi tên tập tin vừa sinh ra thành **TrangDauTien.php.**

- Nhấn đổi lên tập tin ta có giao diện sau

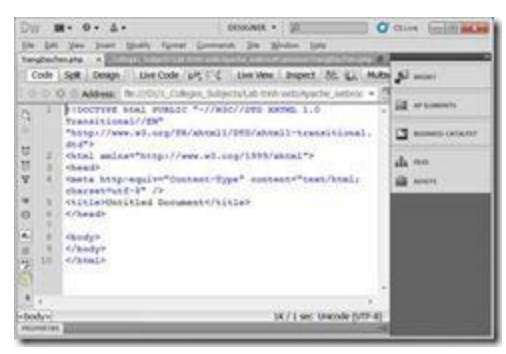

**Hình 1.7 –** Trang đầu tiên

- Bổ sung thông tin sau vào giữu thẻ **body**

<?php echo "<H1>Hello PHP World</H1>"; ?>

**Bước 3.** Chạy trang PHP và kiểm tra kết quả

- Để kiểm tra kết quả trang sau khi biên dịch chúng ta nhấn phím F12.

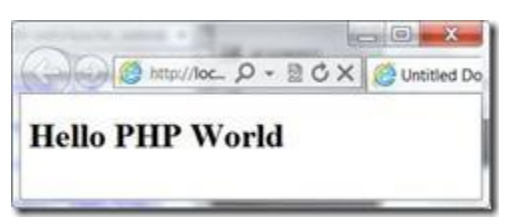

**Hình 1.8 –** Kết quả trang đầu tiên.

-Thao tác này lặp lại ở tất cả các trang chúng ta học về sau.

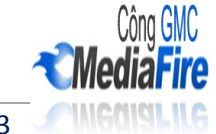

## **Bài tập 3.2:** Xây dựng trang PHP đầu tiên

<html>

<head>

<title> In ra màn hình chuỗi Hello World</title>

</head>

<br/>body>

<?php echo "<H1>Hello PHP World</H1>"; ?>

</body>

</html>

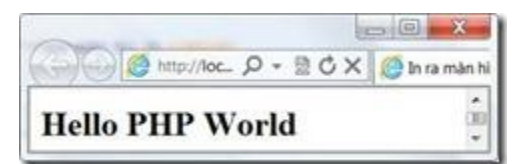

**Hình 1.9 –** Kết quả hiển thị

**Bài tập 3.3:** Sư dụng hằng số

<html><head>

<title>My Movie Site</title></head>

<body>

 $\langle$ ?php

define ("FAVMOVIE", "The Life of Brian");

echo "My favorite movie is ";

echo FAVMOVIE;

?>

</body>

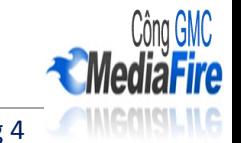

</html>

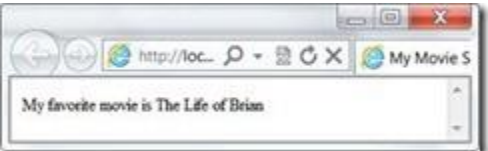

**Hình 1.10 –** Sử dụng hằng số

-Sử dụng hằng số

**Bài tập 3.4:** Câu lệnh if

<?php

//Khai báo và khởi tạo giá trị

 $a = true$ ;

 $$b = 2;$ 

// biểu thức điều kiện

if  $((\$b>=2) \&\&(\$b != true))$ 

// in kết quả

echo "Kết quả đúng";

if  $((\$b < 2) || \$b == true)$ )

echo "Kết quả sai";

## ?>

**Bài tập 3.5:** Hiển thị table có số cột và dòng có thể thay đổi dòng và cột theo biến \$cot và \$dong.

**Bước 1.** Tạo một table có 1 dòng và 1 cột trước cái đã

<table width="300px" border="0″ cellspacing="0″ cellpadding="3″>

 $<$ tr $>$ 

<td>&nbsp;</td>

 $\langle t$ r $>$ 

</table>

**Bước 2.** Đặt vòng for thứ nhất vào code table bạn vừa tạo để lặp số dòng.

```
\langle?php $cot=3; $dong=5;?>
```
<table width="100px" border="1″ cellspacing="0″ cellpadding="3″>

```
\langle?php for($i=1;$i\langle=$dong;$i++){?>
```
 $<$ tr $>$ 

<td>&nbsp;</td>

 $\langle t$ r $>$ 

<?php } ?>

</table>

**Bước 3.** Đặt vòng FOR thứ 2 để lặp số cột (ô) trong mỗi dòng và hoàn thành code

<?php \$cot=3; \$dong=5;?>

<table width="100px" border="1″ cellspacing="0″ cellpadding="3″>

```
<?php for($i=1;$i<=$dong;$i++){?>
```
 $<$ tr $>$ 

```
<?php for($j=1;$j<=$cot;$j++){?>
```
<td> & nbsp; </td>

 $\langle$ ?php } ?>

 $\langle t$ r $>$ 

<?php } ?>

</table>

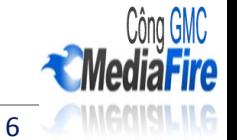

Bây giờ bạn chỉ cần thay đổi biến \$cot và \$dong là có thể tạo table với số dòng và cột theo ý muốn.

**Bài tập 3.6:** Cho biến n=10, và chuỗi "Lập trình PHP". Thực hiện in ra 10 dòng với nội dung là chuỗi lập trình PHP. Dòng chẳn có màu nền xanh, dòng lẻ không tô màu nền.

|      | □ kc) @ http://loc. Q + B C X B Demo it.for | 78. |
|------|---------------------------------------------|-----|
| STT. | Nói dung                                    |     |
|      | Dong 1: Lip trish PHP                       |     |
|      | Ding 2: Lip this PHP                        |     |
|      | Dong 3: Lip trinh PHP                       |     |
|      | Dong 4: Lip took PHP                        |     |
|      | Dong 5: Lip trish PHP                       |     |
|      | Dong 6: 1 kp bish PHP                       |     |
|      | Dóng 7: Lip trinh PHP                       |     |
|      | Dong 8: Lip pick PHP                        |     |
|      | Dong 9: Lip wish PHP                        |     |
| Π    | Dong 10 Lip and PHP                         |     |

**Hình 1.11 –** Demo if, for

-Sử dụng if, for và toán tử % lấy phần dư

<html>

<head>

<meta http-equiv="Content-Type" content="text/html; charset=utf-8″ />

<title>Demo if, for</title>

</head>

<body>

<table align="center" width="400px" border="1px" cellspacing="0″ cellpadding="3″ >

 $<$ tr $>$ 

 $\n**Th**  
>STT$ 

<th>Nội dung</th>

 $\langle t$ h $>$ 

<?php \$n=10; \$chuoi="Lập trình PHP";?>

```
<?php for($i=1;$i<=$n;$i++){
```
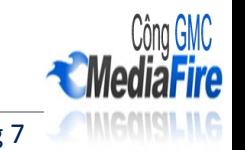

```
if($i \% 2 == 0)
echo "<tr bgcolor='#669933'>";
else
echo "<tr>";
?>
<td><?php echo $i;?></td>
<td>Dòng <?php echo $i . " : " . $chuoi; ?></td>
\langle tr>\langle?php }
?>
</table>
</body>
<html>
```
**Bài tập 3.7:** Cho dãy số từ 0 -100. Viết code để lấy những số chia hết cho 7 và hiển thị như sau:

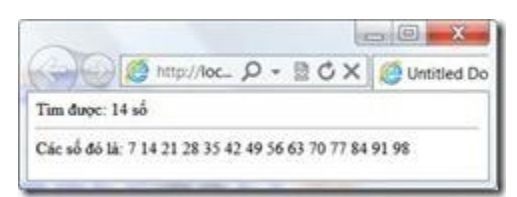

**Hình 1.12 –** Số chia hết cho 7 trong 100 số đầu tiên

-Sử dụng if, foreach, for, mảng để thực hiện

Mã nguồn thực hiện

 $\langle$ ?php \$n=100;

 $for(\$i=7;\$i<=\$n;\$i++)$ 

{

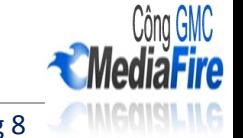

```
if($i%7==0)
```
{

```
$mang[]=$i;
```
}

}

```
\deltadem = count(\deltamang);
```
echo "Tìm được: " . \$dem . " số <hr>";

echo "Các số đó là: ";

foreach (\$mang as \$bien)

{

```
echo $bien . "";
```
}

?>

**Bài tập 3.8:** Viết ứng dụng đơn giản để chọn ngày tháng năm.

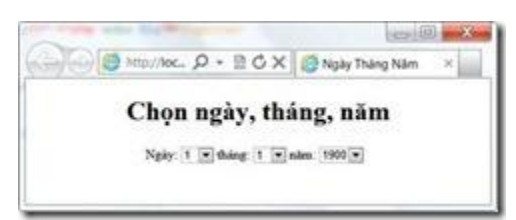

**Hình 1.13 –** Kết quả ứng dụng ngày, tháng, năm

-Kết hợp html, for, wilde, do…while

```
<!DOCTYPE html PUBLIC "-//W3C//DTD XHTML 1.0 Transitional//EN" 
"http://www.w3.org/TR/xhtml1/DTD/xhtml1-transitional.dtd">
<html xmlns="http://www.w3.org/1999/xhtml"&gt;
<head>
```
<meta http-equiv="Content-Type" content="text/html; charset=utf-8″ />

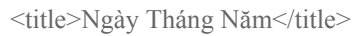

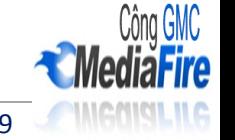

</head>

<body>

<table border="0″>

 $<$ tr $>$ 

<td>Ngày:

<select name="ngay" id="ngay">

```
\langle?php for($i=1;$i\langle=31;$i++){?>
```
<option value="<?php echo \$i;?>"><?php echo \$i;?></option>

 $\langle$ ?php }? $>$ 

</select></td>

<td>tháng:

<select name="thang" id="thang">

 $\langle$ ?php \$i=1;

while( $$i < = 12$ ){ ?>

<option value="<?php echo \$i; ?>"><?php echo \$i; ?> </option>

<?php \$i++;}?>

</select></td>

<td>năm:

<select name="nam" id="nam">

 $\langle$ ?php \$i=1900;

do{ ?>

 $\leq$ option value=" $\leq$ ?php echo \$i; ?>  $\leq$ ?php echo \$i; ?>  $\leq$ /option>

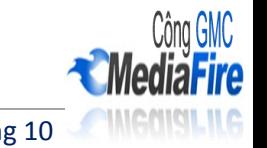

 $\langle$ ?php \$i++;}while(\$i $\langle$ =2011);?>

</select></td>

<td>&nbsp;</td>

 $\langle t$ r $>$ 

</table>

</body>

 $\langle$ html $>$ 

**Bài tập 3.9:** Xây dựng trang hiển thị sản phẩm như sau:

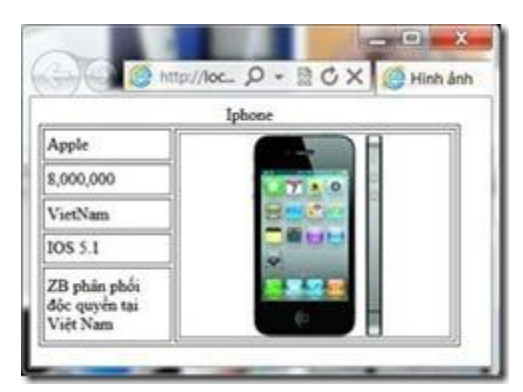

**Hình 1.14 –** Hiển thị hình ảnh

-Sử dụng PHP để tạo trang bên trên.

**Bài tập 3.10:** Hiển thị danh sách sản phẩm như sau:

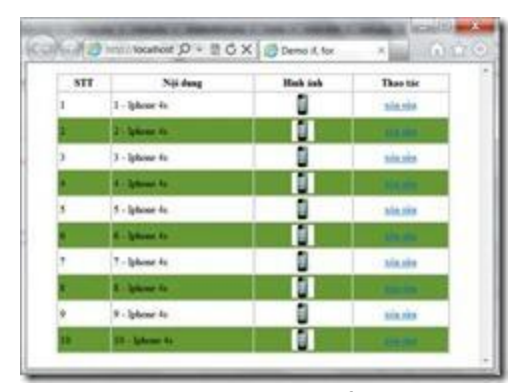

**Hình 1.15 –** Danh sách sản phẩm

-Sử dụng vòng lặp và điều kiện để xác định màu cảu dòng khi vẽ.

**Bài tập 3.11:** Sử dụng các hàm định dạng thời gian

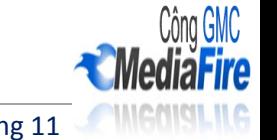

- Lấy ngày, tháng, năm, giờ, phút, giây hiện tại của server.
- In ra màn hình với nhiều định dạng khác nhau

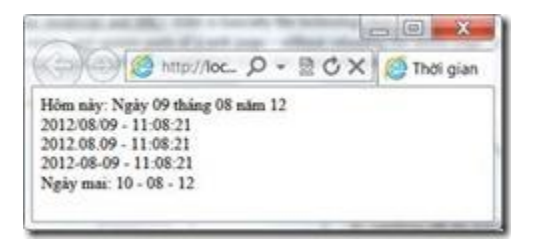

**Hình 1.16 –** Thời gian

Mã nguồn tham khảo

```
<!DOCTYPE html PUBLIC "-//W3C//DTD XHTML 1.0 Transitional//EN" 
"http://www.w3.org/TR/xhtml1/DTD/xhtml1-transitional.dtd">
<html xmlns="http://www.w3.org/1999/xhtml"&gt;
<head>
```

```
<meta http-equiv="Content-Type" content="text/html; charset=utf-8″ />
```
<title>Thời gian</title>

</head>

<body>

<?php

```
echo "Hôm này: Ngày ".date("d")." tháng ".date("m")." năm ".date("y");
```
echo "</br>".date("Y/m/d – h:m:s") . "<br/>>br />";

echo date("Y.m.d – H:m:s") . " < br  $\ge$ ";

```
echo date("Y-m-d – h:m:s");
```
 $\text{Sngaymai} = \text{mktime}(0,0,0,\text{date}("m"),\text{date}("d")+1,\text{date}("y"));$ 

echo "</br>Ngày mai: ".date("d – m – y",\$ngaymai);

?>

</body>

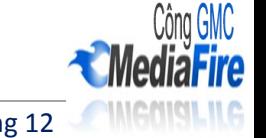

</html>

**Bài tập 3.12:** Hàm chuyển đổi ngày tháng

- Trong cơ sở dữ liệu MySQL với dữ liệu dạng Date(ngày tháng) được lưu dưới dạng YYYY-MM-DD, nhưng chúng ta thường viết ngày tháng dạng DD-MM-YYYY, vậy vấn đề đặt ra là chúng ta phải chuyển đổi dạng mà người dùng nhập vào để lưu vào Database.

- Chúng sẽ viết hàm này như sau:

```
<?php
$Time="14-02-2012";
function ChangeDate($Date){ // Change Date format to insert DB
$m = explode("-",$Date);
return $Date = $m[2]."-".$m[1]."-".$m[0];
}
$date = ChangeDate($Time);
echo $date;
?>
Kết quả lả: 2012-02-14
```
- Trong hàm trên chúng ta dùng explode() để tách chuỗi \$Time dựa vào dấu "-" và tôi sắp sếp lại mảng tìm được, đưa vào biến \$Date.

**Bài tập 3.13:** Xây dựng trang nhận thông tin tài khoản và mật khẩu của người dùng có giao diện như sau:

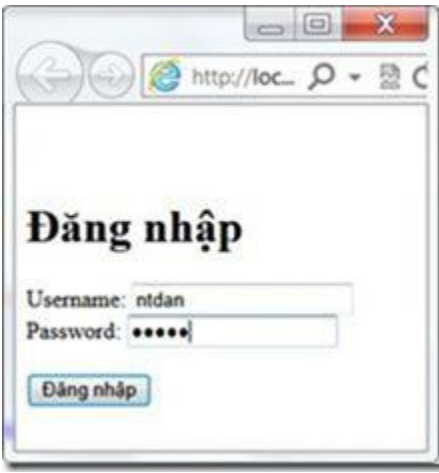

**Hình 1.17 –** Giao diện đăng nhập

Khi người dùng nhập thông tin về tài khoản và nhấn **Đăng nhập**

§ Thực hiện đọc thông tin trên giao diện

§ Kiểm tra nếu tài khoản là "admin" và mật khẩu là "admin" thì xem như chứng thực thành công, in ra màn hình "Chào bạn, rất vui gặp lại bạn"

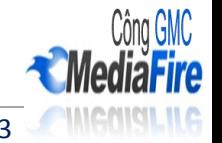

§ Ngược lại in ra màn hình "Tôi không tìm thấy thông tin của bạn cung cấp."

Bản quyền © Công GMC | http://conggmc.blogspot.com Trang 13

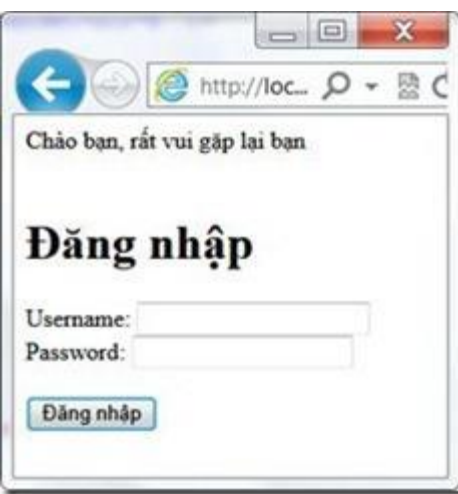

**Hình 1.18 –** Giao diện chứng thực đúng

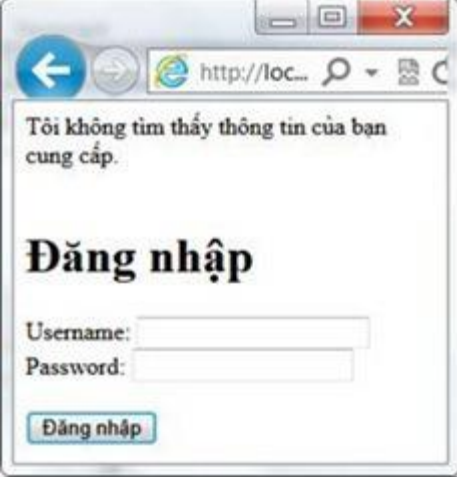

**Hình 1.19 –** Giao diện chứng thực sai

Mã nguồn tham khảo

<!DOCTYPE html PUBLIC "-//W3C//DTD XHTML 1.0 Transitional//EN" ["http://www.w3.org/TR/xhtml1/DTD/xhtml1-transitional.dtd">](http://www.w3.org/TR/xhtml1/DTD/xhtml1-transitional.dtd%E2%80%9D>) <html xmlns="http://www.w3.org/1999/xhtml"&gt; <head>

<meta http-equiv="Content-Type" content="text/html; charset=utf-8″ />

<title>Untitled Document</title>

</head>

<?php

#nhận giá trị của form

if(isset(\$\_GET['uname']))

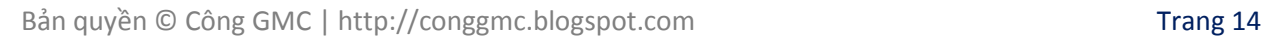

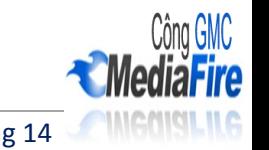

{  $$strUName = $\_GET['uname']$ ;  $$strPWord = $_GET['pword']$ ; if(\$strUName=="admin" && \$strPWord=="admin") { echo "Chào bạn, rất vui gặp lại bạn"; } else { echo "Tôi không tìm thấy thông tin của bạn cung cấp."; } } ?> <body>  $<$ br $/>$  $2<sub>r</sub>   
<sub>r</sub>   
<sub>r</sub>   
<sub>r</sub>   
<sub>r</sub>   
<sub>r</sub>   
<sub>r</sub>   
<sub>r</sub>   
<sub>r</sub>   
<sub>r</sub>   
<sub>r</sub>   
<sub>r</sub>   
<sub>r</sub>   
<sub>r</sub>   
<sub>r</sub>   
<sub>r</sub>   
<sub>r</sub>   
<sub>r</sub>   
<sub>r</sub>   
<sub>r</sub>   
<sub>r</sub>   
<sub>r</sub>   
<sub>r</sub>   
<sub>r</sub>   
<sub>r</sub>   
<sub>r</sub>   
<sub>r</sub>   
<$ <h1>Đăng nhập</h1> <form name="form1″ method="get" action="dangnhap.php"> Username: <input type="text" name="uname"><br> Password: <input type="password" name="pword"><br><br>

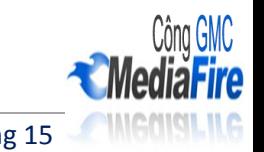

<input type="submit" name="Submit" value="Đăng nhập">

</form>

</body>

</html>

-Trong mã nguồn bên trên có sử dụng hàm **isset**() đây là hàm kiểm tra sự tồn tại của một biến. Kết quả trả về true nếu biến đã tồn tại.

**Bài tập 3.14:** Xây dựng trang đăng ký người dùng với giao diện như sau (*DangKy.html*)

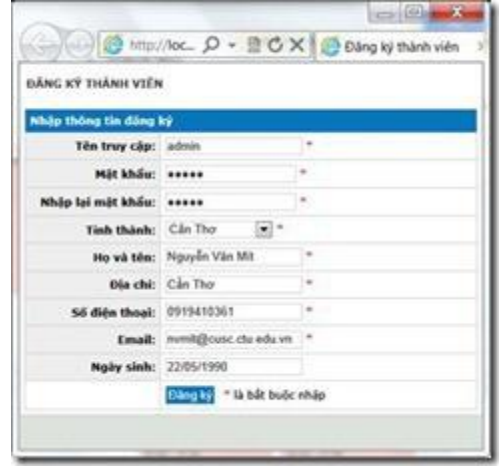

**Hình 1.20 –** Giao diện trang đăng ký.

-Trong trang này chúng ta nhúng thêm style.css đã xây dựng ở phần 01 chương trình học lập trình web chuyên nghiệp để định dạng giao diện như bên trên.

Khi nhấn "**Đăng ký**" đọc thông tin trên giao diện và in ra màn hình ở trang thứ 2 như sau (*DangKy.php*):

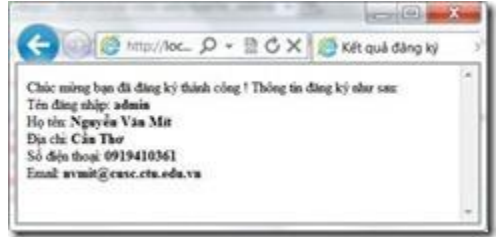

Mã nguồn tham khảo

<title>Kết quả đăng ký</title>

<?php

if(isset(\$\_POST["txtTenDangNhap"]))

{

echo "Chúc mừng bạn đã đăng ký thành công ! Thông tin đăng ký như sau: <br/> <br/>";

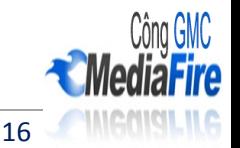

echo "Tên đăng nhập: <b>". \$\_POST["txtTenDangNhap"]."</b>";

echo "<br/>br/>Họ tên: <br/>b>". \$\_POST["txtHoTen"]."</b>";</b

echo "<br/>br/>Dia chỉ: <br/>b>". \$\_POST["txtDiaChi"]."</b>";

echo "<br/>só điện thoại: <b>". \$\_POST["txtDienThoai"]."</b>";

echo "<br/>br/>Email: <br/>b>". \$\_POST["txtEmail"]."</b>";

}

?>

-Qui định thuộc tính method của form là POST và action là DangKy.php

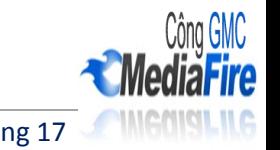